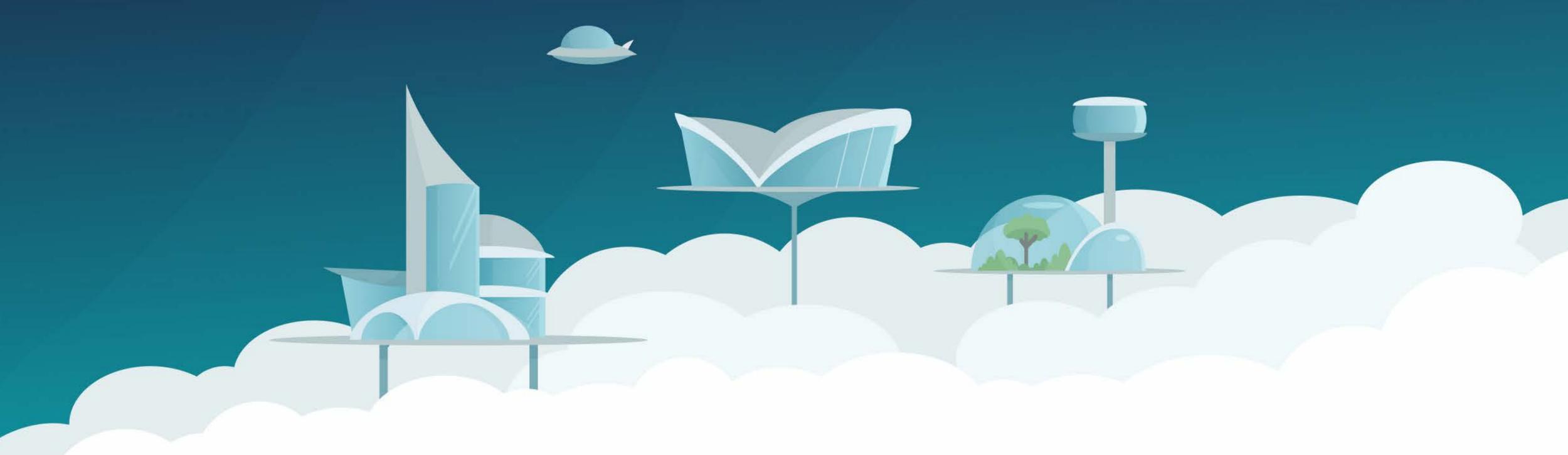

# Securing the endpoint with open (source) software

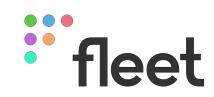

# Zach Wasserman CTO & Cofounder @ Fleet

- Co-creator of osquery, steering committee member
- Climber, biker, skier, Phish fan

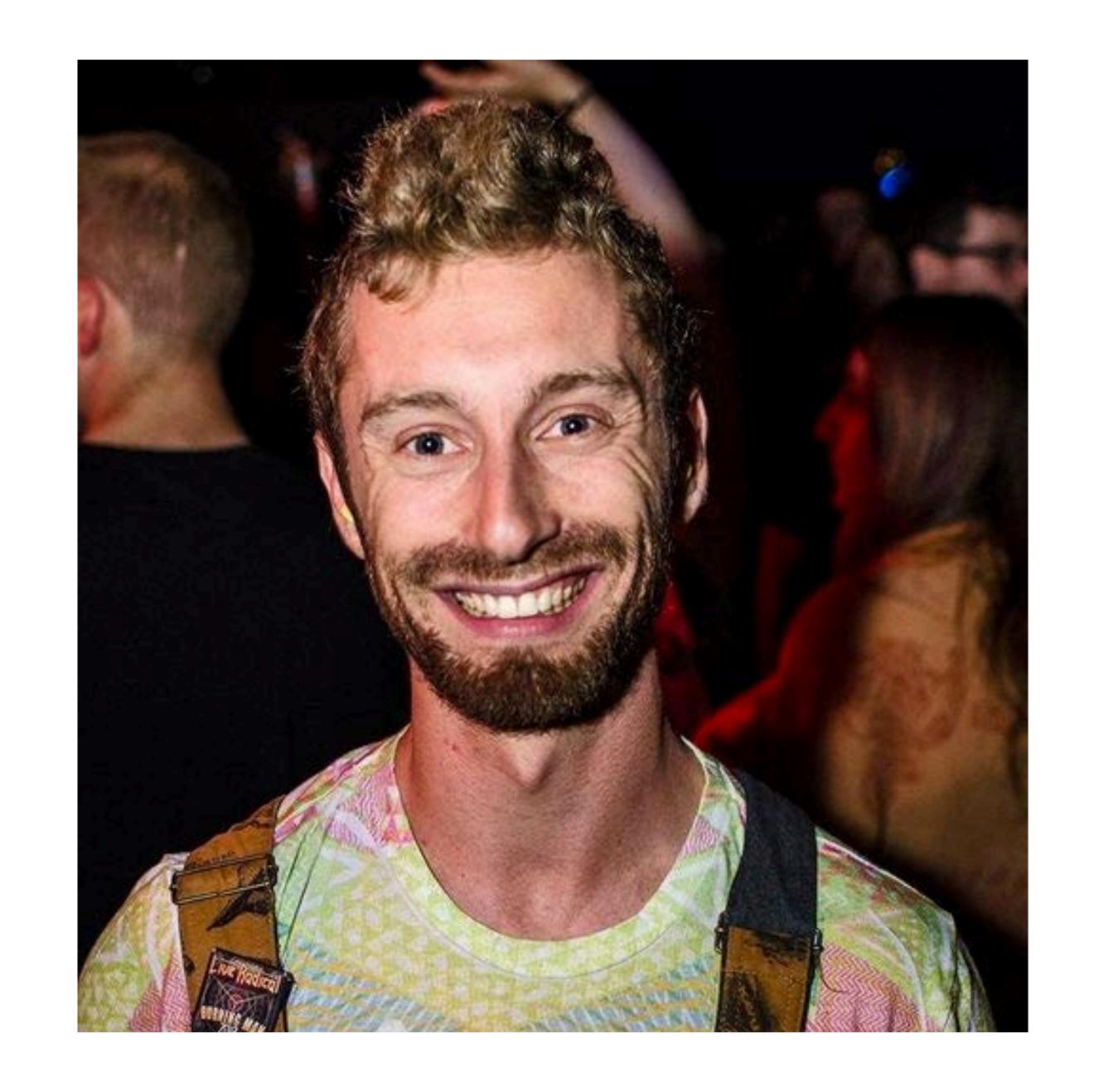

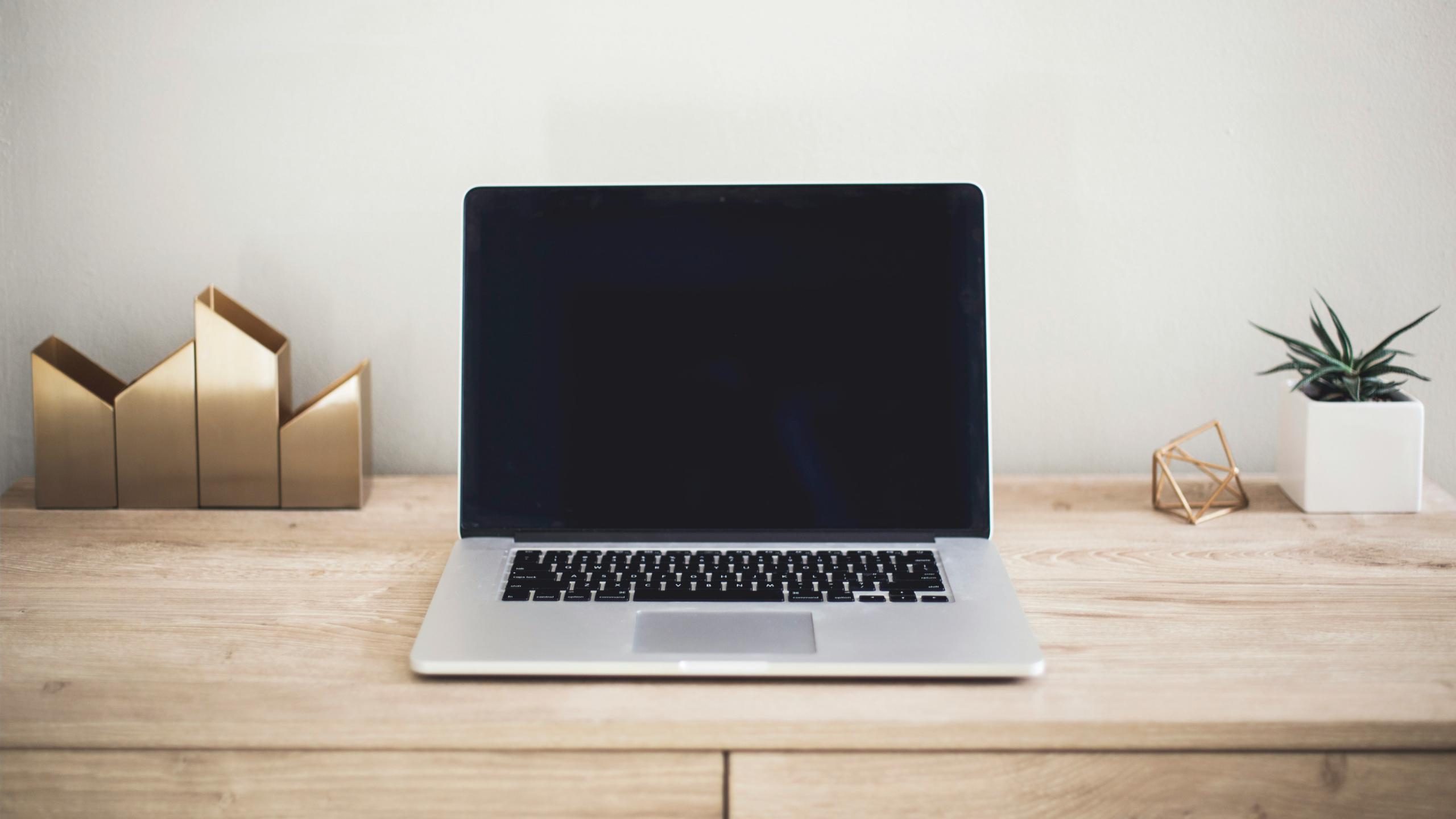

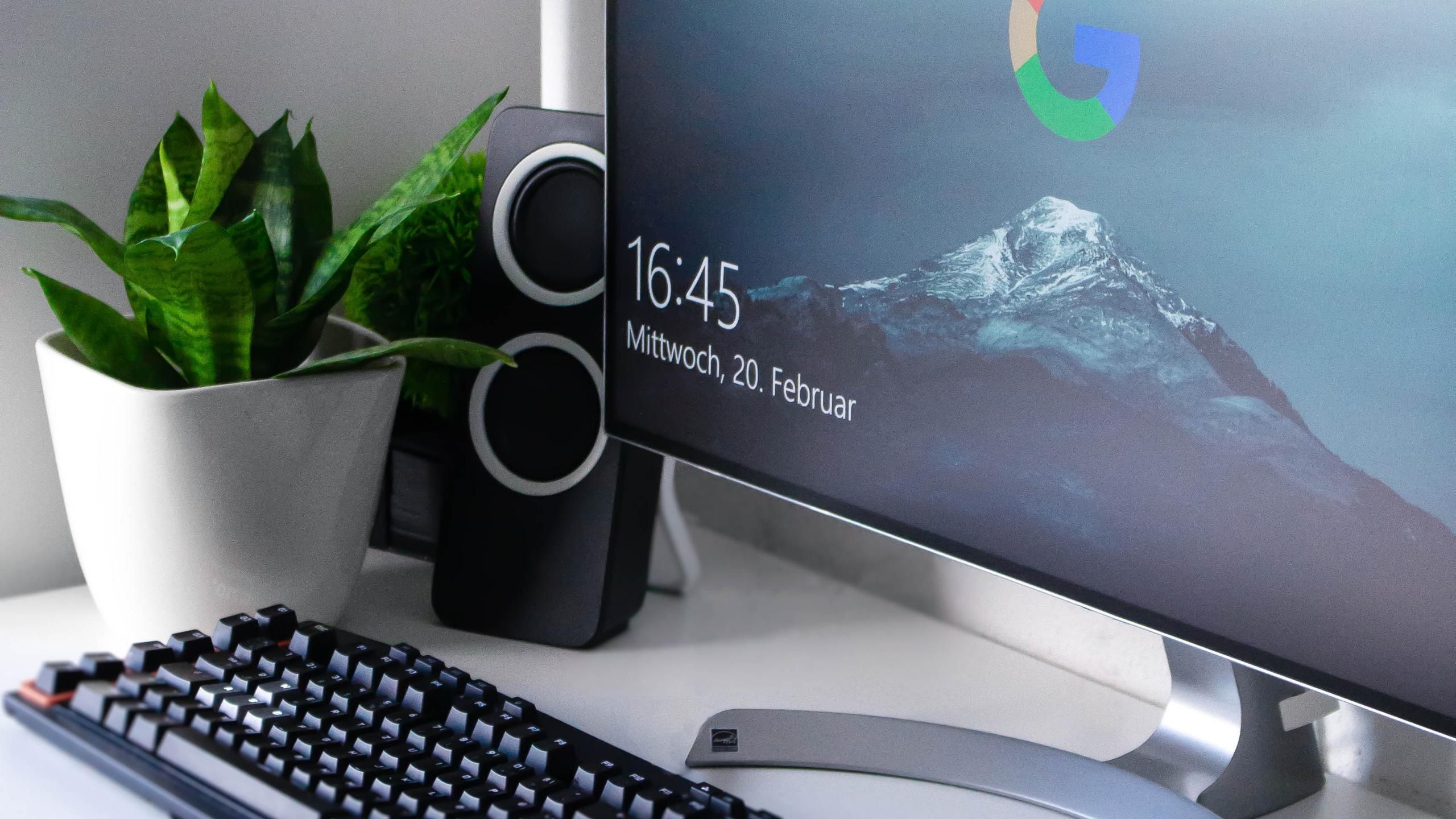

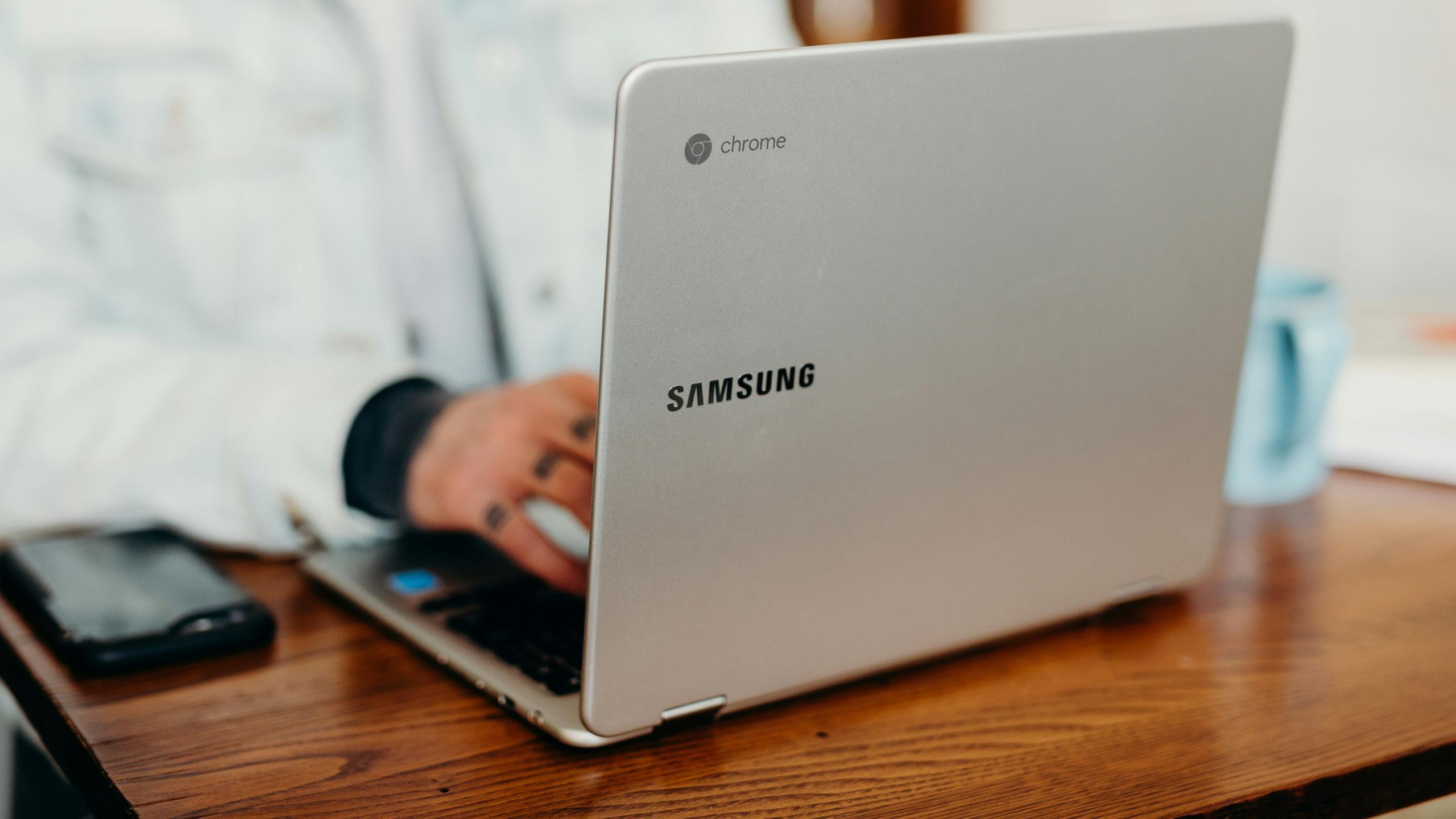

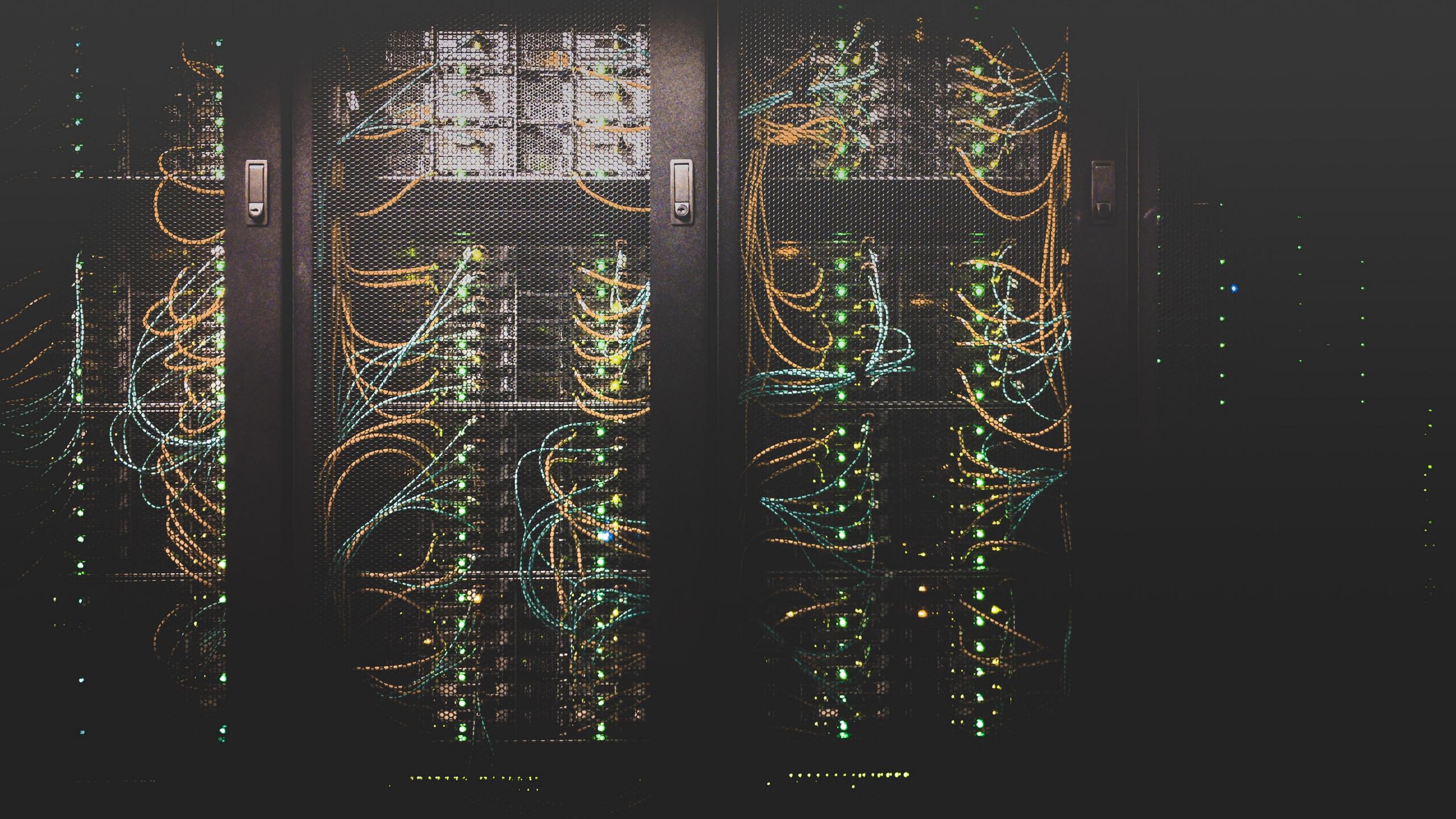

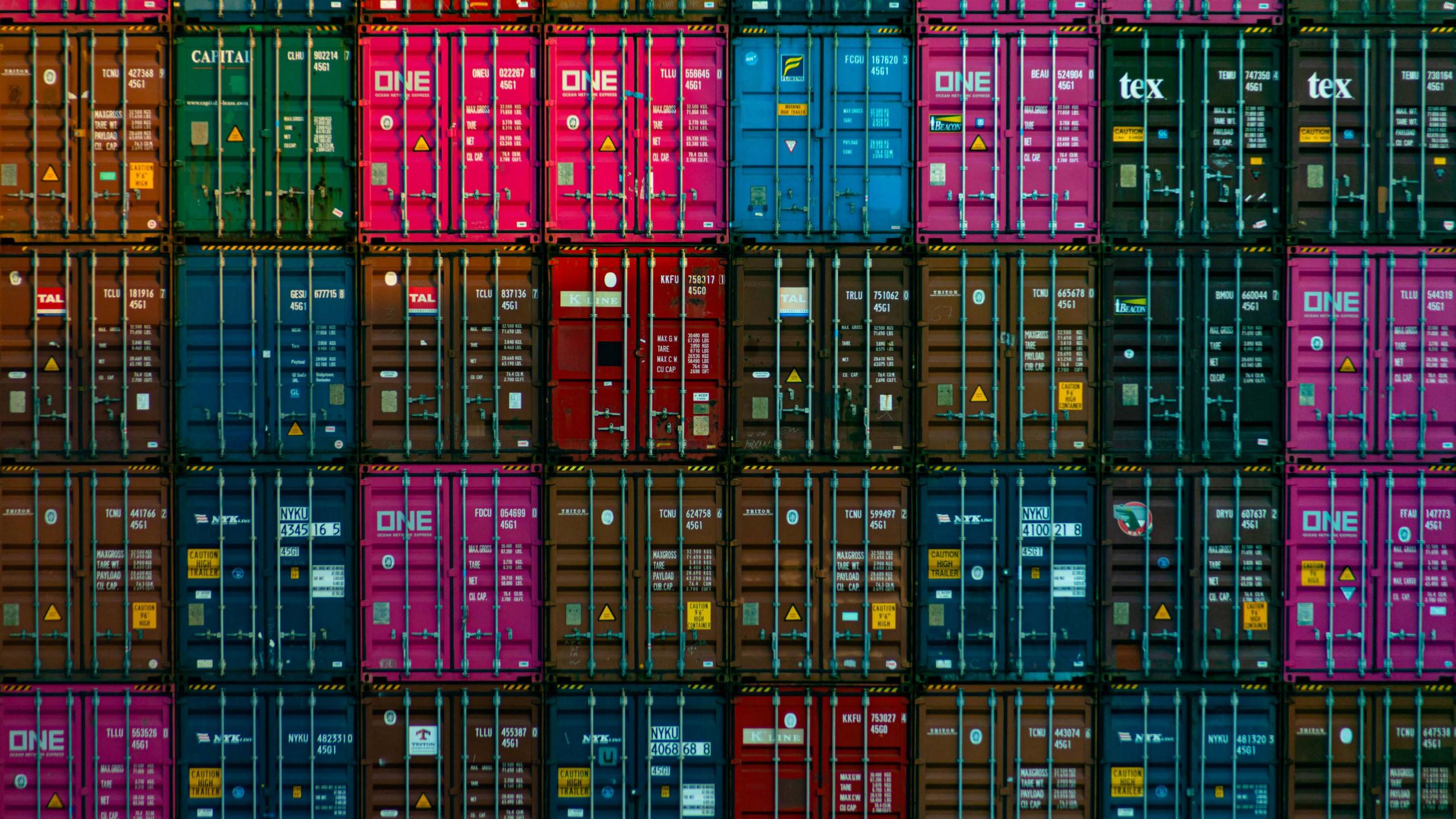

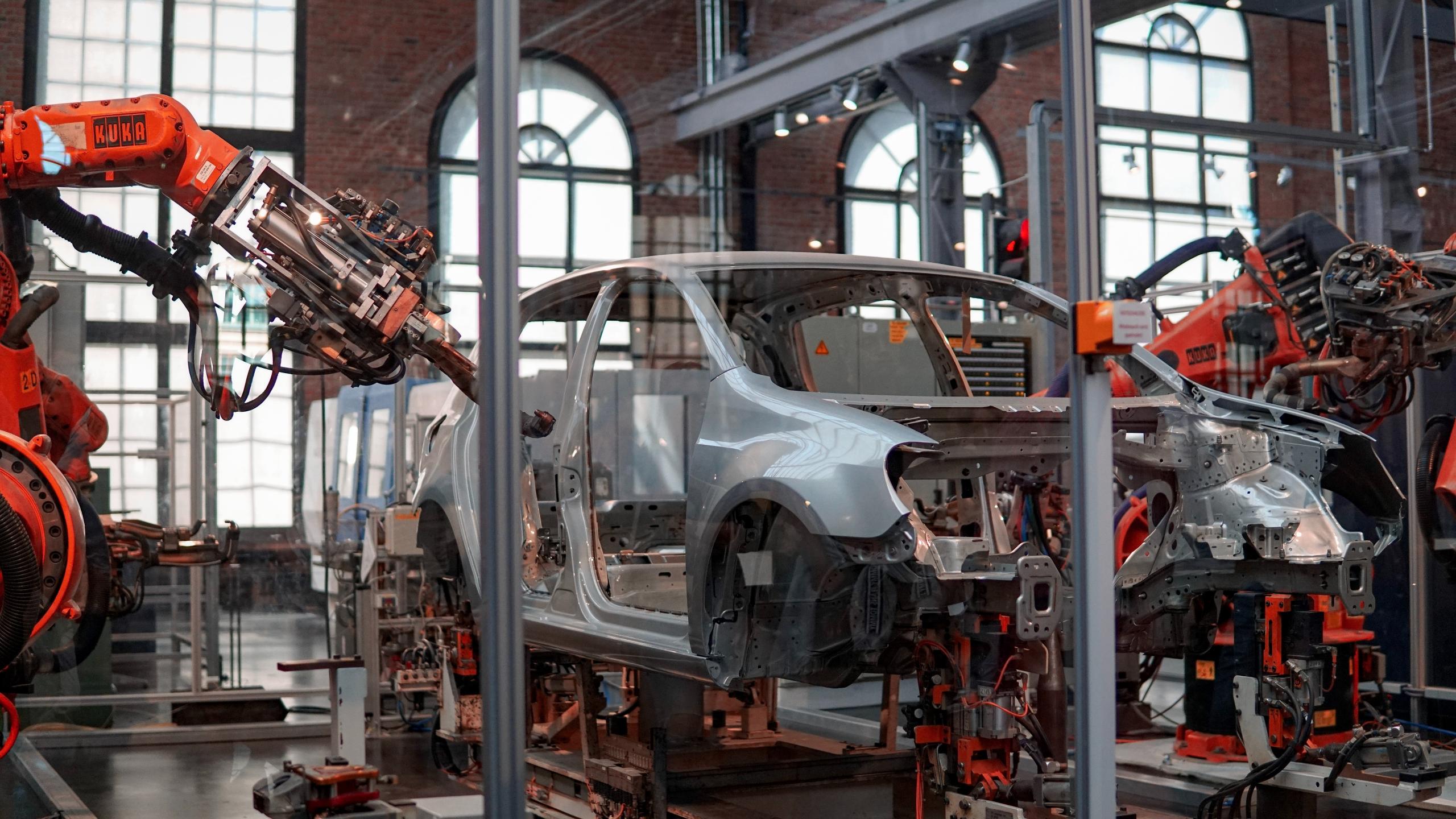

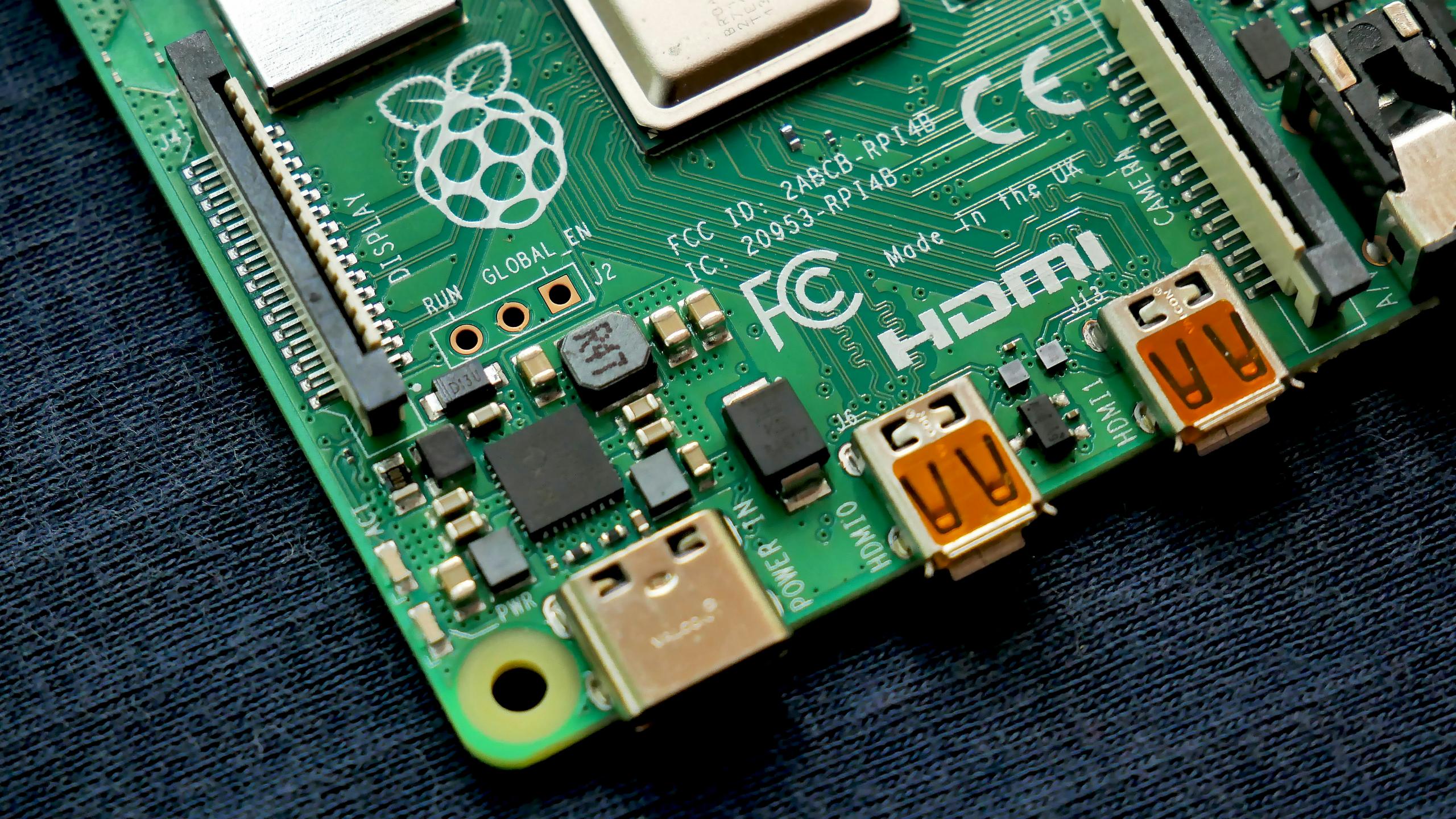

### Osquery

- Write queries to collect logs on state of endpoints
- Supports macOS, Linux, Windows
- Enable non-developers to access and aggregate data from disparate sources
- Performance/reliability to deploy across corporate and production infrastructure
- Open source (MIT license)

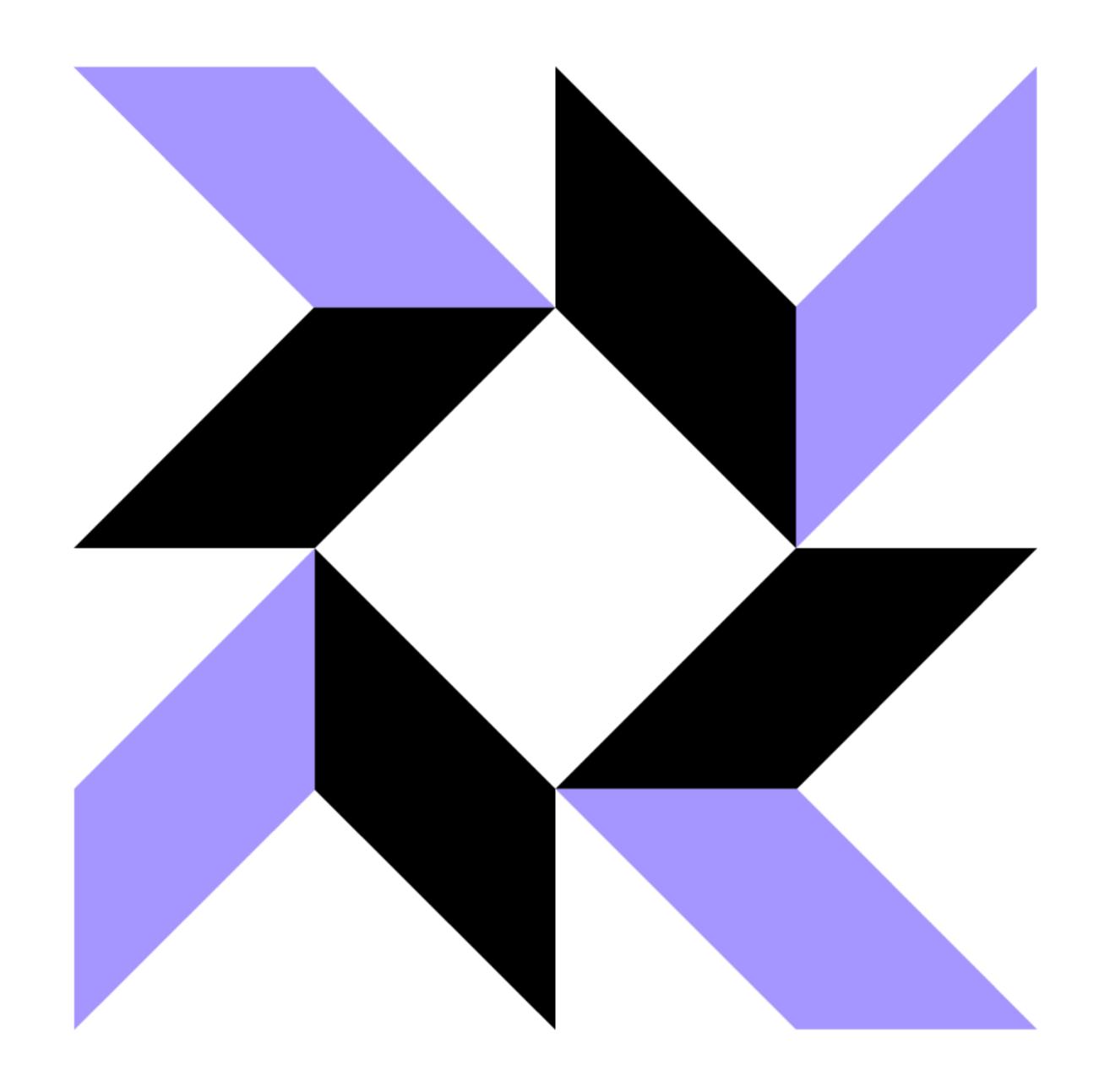

# SELECT \* FROM users;

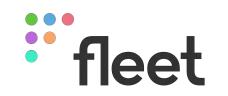

- Flat files (/etc/hosts, /etc/crontab, ~/.ssh/known\_hosts, etc.)
- SQLite files (/var/db/SystemPolicy [GateKeeper configuration], etc.)
- System APIs (Apple System Log, Keychain, SMC, CoreFoundation, etc.)
- Application APIs (Docker, Carbon Black, etc.)
- Event-based APIs (FSEvents, OpenBSM, etc.)
- Filesystem (Shared folders, file hashes, permissions, etc.)
- Plists (/Library/Managed\ Installs/\* [Munki data], etc.)
- ... All available under the same SQL interface

```
SELECT *
FROM processes
JOIN process_open_sockets
  USING (pid)
WHERE name = 'sshd'
  AND local_port != 22;
```

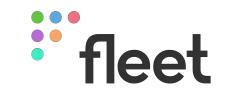

### Fleet

- Package, deploy, and manage osquery at scale
- Run live queries, detect vulnerable software, policy compliance, and trigger automations
- Configure scheduled queries (configuration as code)
- Everything is available via API
- Dispatch logs to logging destinations (S3, Elastic, Splunk, Snowflake)
- Bonus: ChromeOS
- Open core (MIT & Enterprise license)

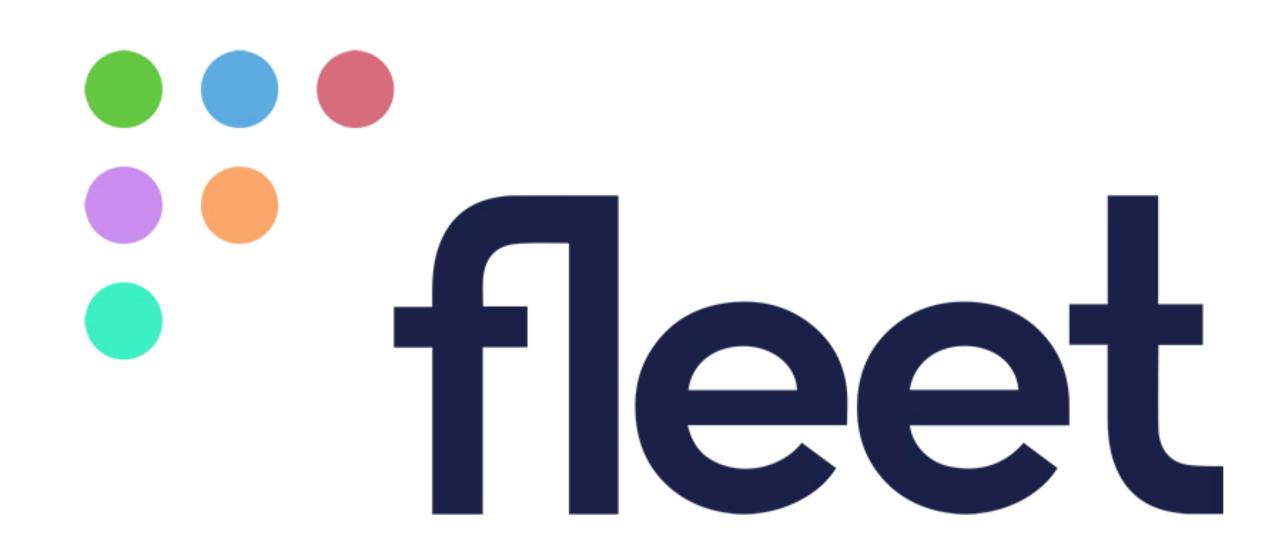

#### Crowdstrike Falcon - Health Check - Running Process?

Check running processes to verify the Falcon sensor is running

#### Query

```
SELECT * FROM processes WHERE name like "falcon-sensor";

2
```

Compatible with: 

Mac 

Windows 

Linux

Observers can run

Users with the Observer role will be able to run this query on hosts where they have access.

Save

Run query

Hosts

Controls

Queries

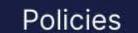

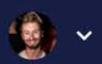

#### < Back to all hosts

#### dogfood-ubuntu-box Last fetched 10 minutes ago C Refetch

Software

Actions Y

Status Online

Issues ① 2

**Team** 

Production servers

Disk space 19.37 GB available Memory 0.9 GB

Processor type x86\_64

Operating system Ubuntu 20.04.6 LTS

Osquery 5.9.1

**Details** 

Software

Schedule

Policies

#### **About**

Added to Fleet

Serial number

285987471 about 1 year ago

Last restarted

**Private IP address** 

10.17.0.6 about 2 months ago

Hardware model

Public IP address

Droplet

161.35.184.55

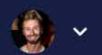

#### All teams 🕶

Manage automations

Search for installed software and manage automations for detected vulnerabilities (CVEs) on all of your hosts.

325 software items Updated 15 mins ago

| Name \$                             | Version        | Probability of exploit \$ | Hosts 💠 |
|-------------------------------------|----------------|---------------------------|---------|
| Google Chrome Helper (GPU).app      | 119.0.6045.123 | 0.083%                    | 23      |
| Google Chrome Helper.app            | 119.0.6045.123 | 0.083%                    | 22      |
| Google Chrome Helper (Renderer).app | 119.0.6045.123 | 0.083%                    | 20      |
| Google Chrome Helper (Alerts).app   | 119.0.6045.123 | 0.083%                    | 18      |
| Google Chrome Helper (Plugin).app   | 119.0.6045.123 | 0.083%                    | 17      |
| Python.app                          | 3.9.6          | 2.7%                      | 16      |
| Python.app                          | 3.9.13         | 1%                        | 12      |
| Safari.app                          | 17.0           | 0.53%                     | 7       |
| giflib                              | 5.2.1          | 0.084%                    | 6       |
| openssl@3                           | 3.1.4          | 0.064%                    | 5       |
| pip                                 | 23.2.1         | 0.043%                    | 5       |
| Safari.app                          | 16.6           | 0.62%                     | 5       |
|                                     |                |                           |         |

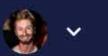

#### Manage automations

Add a policy

#### All teams 🕶

Add policies for all of your hosts to see which pass your organization's standards.

#### 14 policies

•••

Q Search by name

| Name 💠                                            | Yes      | ● No ◆  | Automations           |
|---------------------------------------------------|----------|---------|-----------------------|
| Antivirus healthy (Linux) (All teams)             | 0 hosts  | 2 hosts | • Off                 |
| Antivirus healthy (macOS) ⊙                       | 43 hosts | 0 hosts | • Off                 |
| Antivirus healthy (macOS) (All teams)             | 43 hosts | 0 hosts | • Off                 |
| Antivirus healthy (Windows) (All teams)           | 0 hosts  | 0 hosts | <ul><li>Off</li></ul> |
| Arbitrary Test Policy (all platforms) (all teams) | 45 hosts | 0 hosts | • On                  |
| Automatic update downloads enabled (macOS)        | 40 hosts | 3 hosts | • Off                 |
| Firewall enabled (macOS)                          | 41 hosts | 2 hosts | • Off                 |
| Full disk encryption enabled (Linux) (All teams)  | 0 hosts  | 2 hosts | • Off                 |
| Full disk encryption enabled (macOS) ⊙            | 41 hosts | 2 hosts | • Off                 |
| Gatekeeper enabled (macOS) ⊘                      | 43 hosts | 0 hosts | • Off                 |
| Google Chrome is up to date or not present        | 35 hosts | 6 hosts | • On                  |

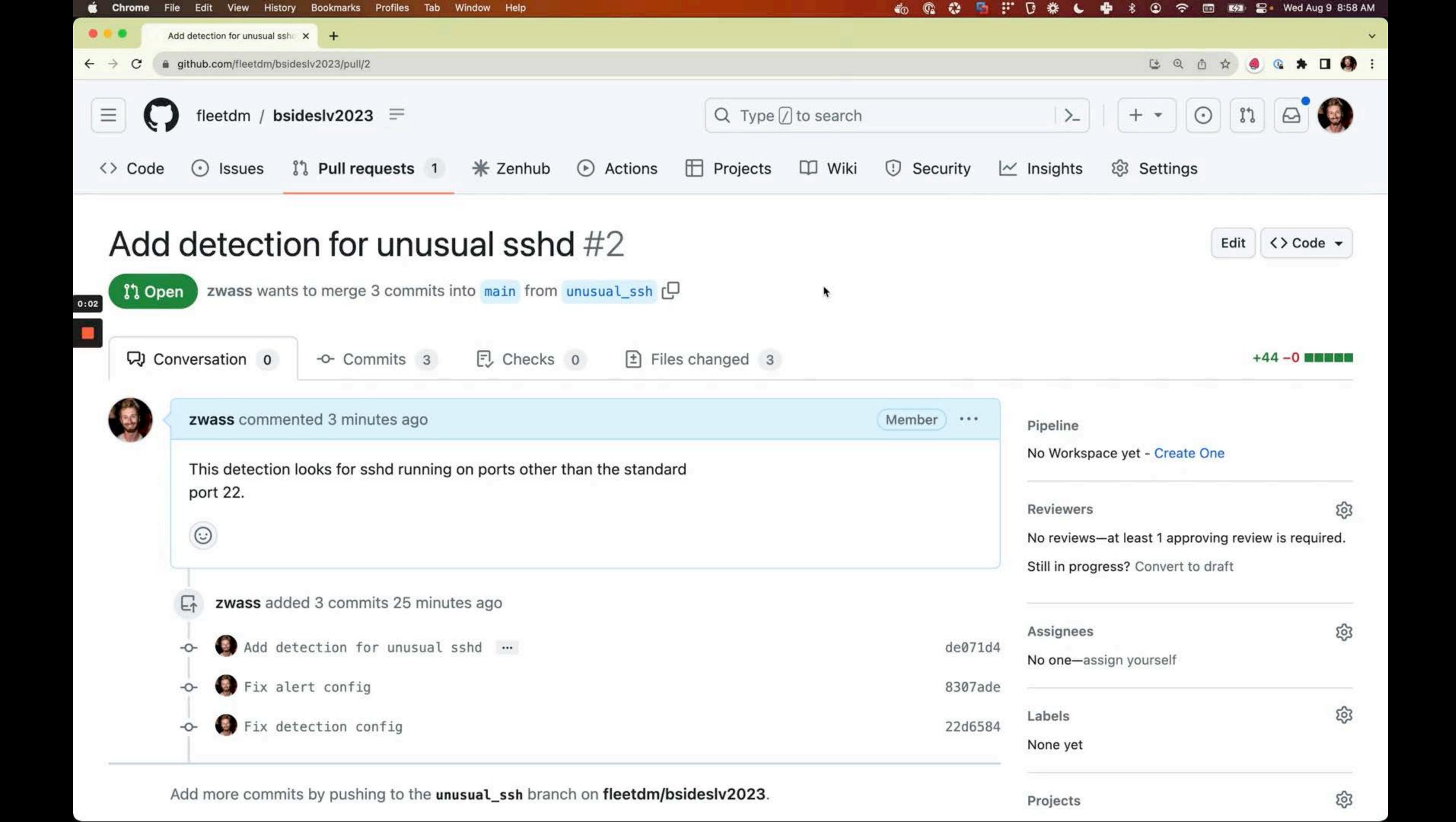

# Deployment

#### **Fleet**

- Deploy in AWS via provided Terraform
  - Deploy manually to any suitable infrastructure
- Expose to the public internet (or not)
- Install fleetctl command-line tool for management & packaging
- See <a href="https://fleetdm.com/docs/deploy/introduction">https://fleetdm.com/docs/deploy/introduction</a>

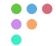

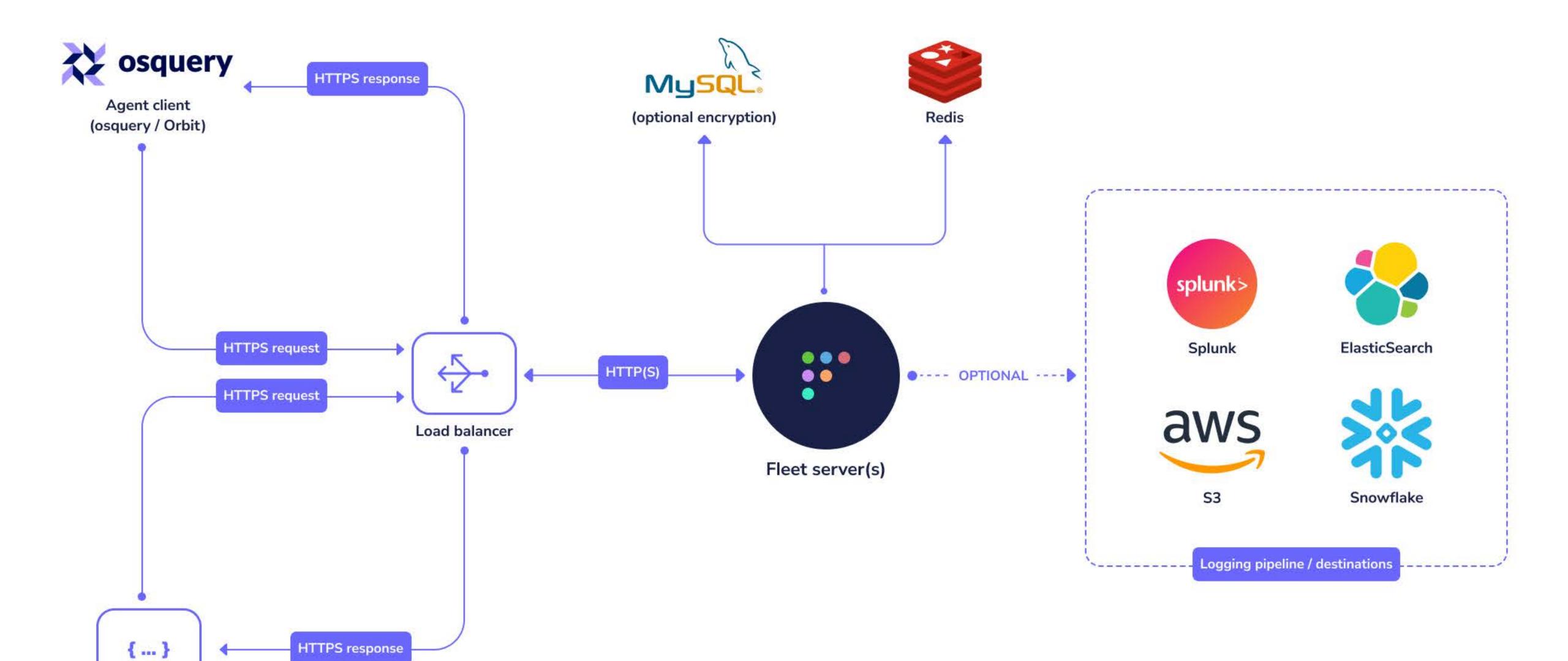

API client

(fleetctl / GUI)

## Deployment

#### Osquery

- Generate installation packages via fleetctl
  - Windows .msi
  - MacOS .pkg
  - Debian/Ubuntu .deb
  - CentOS/RHEL .rpm
- Install packages via standard management workflows (eg. Chef, MDM, etc.)
  - Or bake it into VM/container images
- See <a href="https://fleetdm.com/docs/using-fleet/enroll-hosts">https://fleetdm.com/docs/using-fleet/enroll-hosts</a>

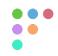

Thank you!
zach@fleetdm.com
@thezachw
@zwass
linkedin.com/in/zacharywasserman

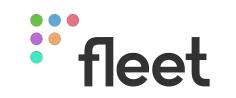